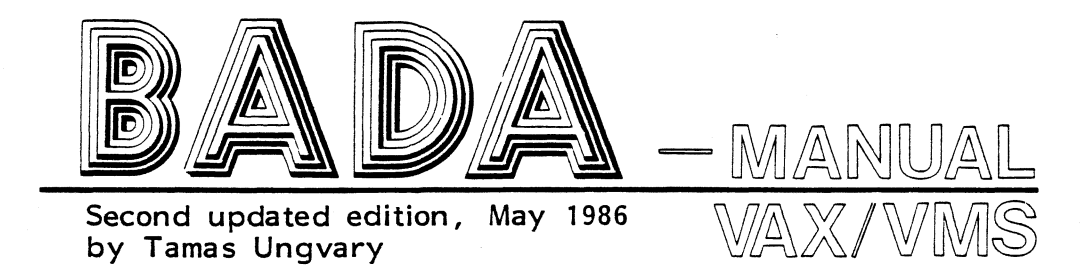

**II** 

J.

**•**<br>•

•

• **1:** 

**•**<br>•

I

••

•<br>•<br>•<br>•

•<br>•

I

II.

I

I,

I

I

I

I,

I

Copyright, EMS, Stockholm

# I BADA

BADA , I.E. DACTEST is a package of programs for

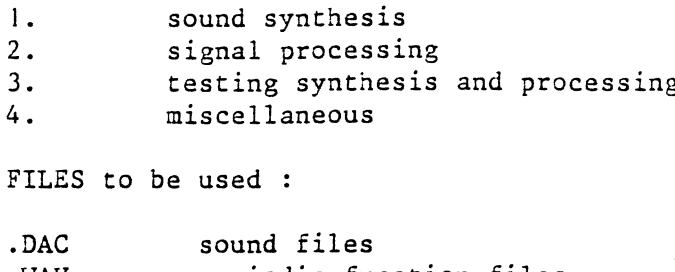

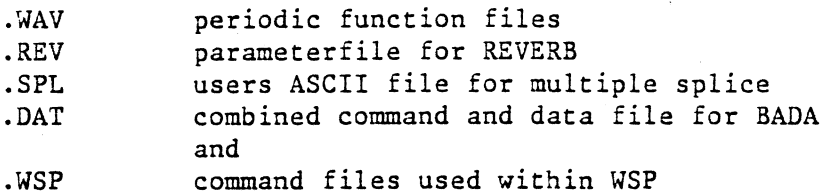

# OVERVIEW.

# CALLABLE ROUTINES IN DACTEST.

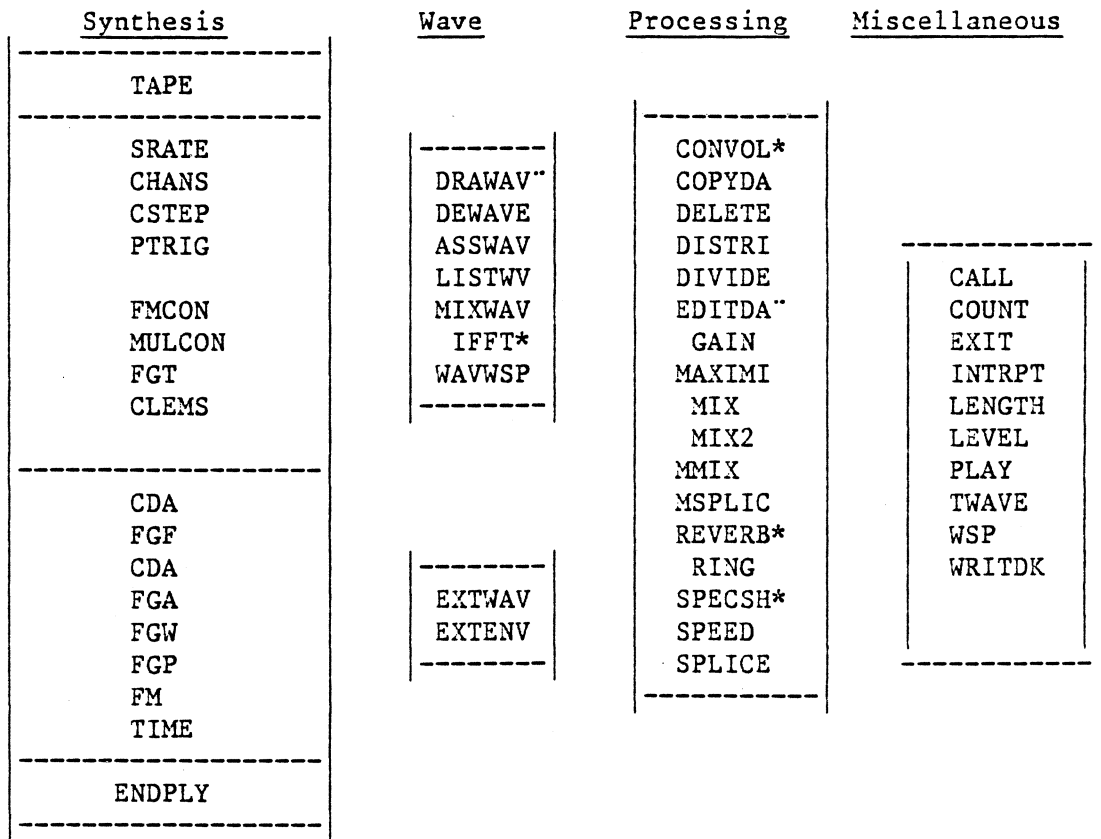

Others: AMPLQ, CDQ, CONNEC, DISCON, FGQ, RECORD

NOTE ! The programs marked \* use the array processor use the Tektronix terminal

I

• I

I

I

I

I

I

I

I

•• ..

I

I

I

I

I

I

'<br>I

 $\mathbf{I}$  $\mathbf{r}$ ! FILENAMES must N O T contain more than 6 characters  $\mathbf{I}$  $\mathbf{I}$ ! for BADA. If a file will not be accepted remember this warning.! л. ! ALL BADA commands must be typed as UPPERCASE characters  $\mathbf{I}$  $\mathbf{I}$ 

### DACFILES.

According to the convention at EMS, the soundfiles are situated *at* the disk DRAI: and have the extension .DAC, thats why they are also called DAC files. Every DAC file contains an indefinite number of data items, organised in RECORDs of 4096 data items.

A mono DAC file contains the sampling values following each other. The stereo DAC file contains the data items as follows :

> $|c1|c2|c1|c2|c1|c2|$  $|$  etc.  $|sl|sl|sl|sl|sl|sl|sl|sl|sl|$

> > where cl and c2 are the channel numbers sl, s2, s3, sn are the sample numbers

The four channel DAC file has the same kind of format but for 4 channels.

 $|c1|c2|c3|c4|c1|c2|c3|c4|$  $|sl|sl|sl|sl|sl|sl2|sl|sl2|sl|sl|$  etc. 

The range of the sampling values is between  $+$  and  $-$  32767. The value -32768 is used to detect overflow i.e. distortion.

At present, all DAC files use one physical DA converter, which limits the sampling rate one can use. The max. sampling rates for

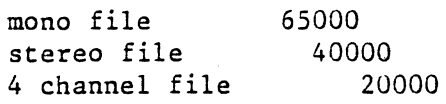

By default, BADA is computing with 20000 samplingrate.

I

I

I

I

۰<br>و ..

I

I

I

I

I

I

I

I

I,

I

I

I

I

I

I "

# WAVFILES.

These files are used as

```
I. 
2. 
           waveforms for synthesis 
          control functions
```
A .WAV file can contain up to 2048 data items, where the f i r s t data item is an I N T E G E R telling the programs how many values will follow. The sampling values of the waveforms are of type real and are between -1. and I. (The file can contain any no. of elements between I and 2047. The reading programs adjust (by interpolation) the no. of elements to their requirements.

The .WAV files shall and will be situated on ORAi: too.

# ROUTINES FOR WAVEFILES.

DRAWAV

Allows the user to define wave-forms by drawing on the T4112 terminal. THE FOLLOWING KEYS ARE THEN INTERPRETED AS INSTRUCTIONS:

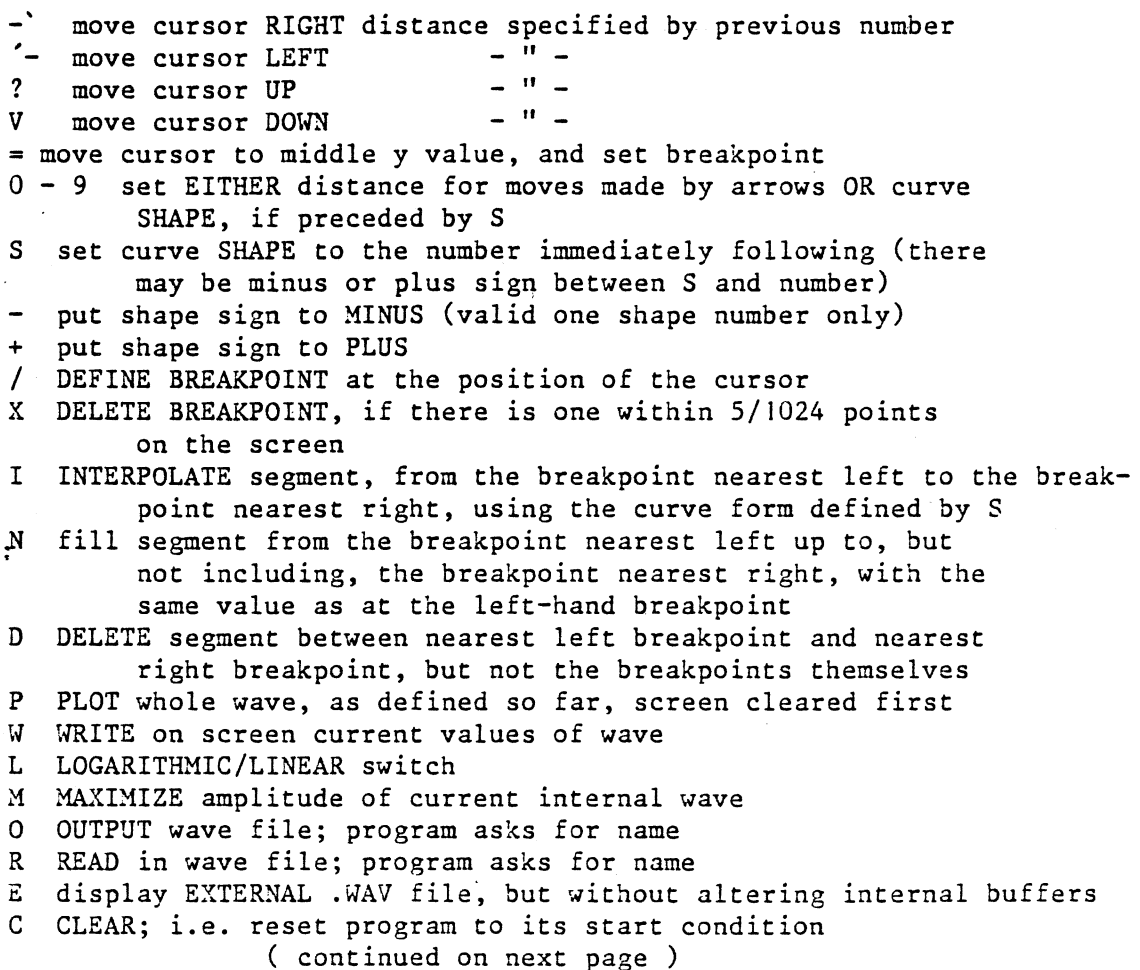

 $3ADA$ 

I

I

I

I

• ,,

•<br>•

*H* HELP: print menu of commands on terminal CTRLZ return to calling program CTRLG clear screen

#### ASSWAV

assigns a waveform to the internal or external wave table.

The program contains 7 wave tables to be used , numbered from I to 7. Each of them contains 2048 data items representing one preiod of an oscillation. These tables contain one period of the following waveforms , by default :

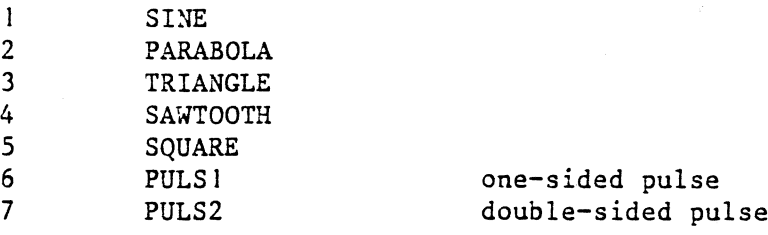

These waveforms are the same ones as the waveforms of the analog generators of the old computer studio.

The user can however reassign the functions to one of the waveform numbers by

EITHER

choosing the same or three more available functions from the INTERNAL waveform buffers,

RANDOMT RANDOMR no effect

as

RANDOML

 $\mathcal{O}$ 

random table rectangular random function - frequency has

logarithmic random function - frequency has no effect

OR

EXTERNALLY, by assigning a specified wave file (.WAV) to one of the waveform numbers  $1 - 7$ . Any wave file previously assigned to this number is automatically deassigned; the wave form can then be accessed by using its number in calls to FGQ and FGW.

MODE (I=INTERNAL E=EXTERNAL): as described above NAME : .WAV file name (without extension, but with device and directory specifier if necessary) NUMBER: waveform number (1-7) to which this file is to be assigned

on command/data file :

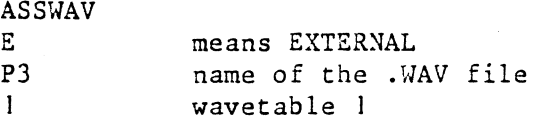

I

**•**<br>•

•<br>•

•

••

**I** 

I

I

I

•

-<br>-<br>1

-<br>-<br>1

Page 5

 $\ddot{\cdot}$ 

#### DEWAVE

### de-assigns a waveform from the external wave table

### EXTWAV

Extracts specified samples (i.e. one period of an oscillation from a .DAC file and converts them to the format required for .WAV files, and outputs the result to a named file.

> NAME OF INPUT .DAC FILE (NO EXTENSION) . You cannot give a directory here ! NUMBER OF CHANNELS IN .DAC FILE CHANNEL TO BE EXTRACTED TO MAKE .WAV FILE FIRST SAMPLE TO BE EXTRACTED LAST SAMPLE TO BE EXTRACTED DESIRED SIZE OF OUTPUTFILE Maximum is 2047 • (Last sample - first sample ?) NAME OF OUTPUT .WAV FILE (NO EXTENSION)

> > EXTENV

Extracts an envelope from a specified part of a .DAC sound file and writes the result to a .WAV file. Used e.g. for amplitude modulation. DACFIL name (no extension) of .DAC file to be read from NUMBER OF CHANNELS ON DACFIL CHANNEL WHOSE ENVELOPE IS TO BE EXTRACTED NUMBER OF THE FIRST SAMPLE TO BE EXTRACTED NUMBER OF THE LAST SAMPLE TO BE EXTRACTED SAMPLE PERIOD, i.e: number of .DAC file samples to be examined for each ENVfil, sample (max 2047) NAME (NO EXTENSION) OF OUTPUT .WAV FILE The values in the envelope are adjusted to the range  $-1$  to  $0$ .

### FORTRANWAVE

Instead of using DRAW, you can produce your own .WAV file by writing a FORTRAN routine.

c the formalities REAL BUF (2047) INTEGER ICOUNT CHARACTER NAME ! the file name NAME='MYWAV l' OPEN( UNIT= $91'$ , FILE='DRAl:'//NAME//'.WAV', RECL=2048 FORM='UNFORMATTED'  $STATUS = 'NEW'$ )

fills the buffert BUF(2047) with own values. !COUNT tells how many values you do have (not necesserily 2043). The values must be between  $-l$ . and  $l$ .  $(X)$ . If your algorithm produces values between O. and I. (Y) , transform them like  $X=2*Y-1$ 

> WRITE(91)ICOUNT, BUF CLOSE(91) STOP END

I

I

I

I

I

I

I

I

I

I

I

I

I

I

I

I

I

I

### LISTWV

Lists the assigned waveforms within BADA.

# MIXWAV

Mixes two .WAV files, writing the result to a third .WAV file. The length of the output file is that of the longer input file; new values are interpolated if necessary in the shorter input file. The .WAV files must be situated on DRAl:

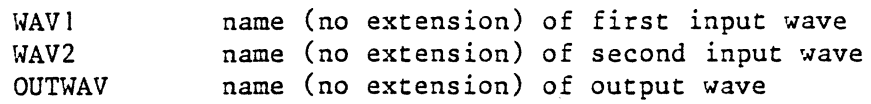

### IFFT

Does an inverse FFT on a .WAV file, and writes the result to another .WAV file. The .WAV file must be situated on DRAl:

> SIZE OF OUTPUT WAVE: MUST BE 128, 256, 512 OR 1024 NAME OF INPUT .WAV FILE (NO EXTENSION) NAME OF OUTPUT .WAV FILE (NO EXTENSION)

## WAVWSP

Converts the function of a .WAV file into a function of either a WSP 'function box' or of a WSP 'sequencer box. The output is a WSP file (.WSP) containing a simple FUNCTI or SEQUENCE definition. This definition must be MODIFied (or edited on the file), i.e. must be suplied with SWITCHes na d TRIGgers, etc.

TOTAL DURATION (SECS),  $\qquad \qquad$  of the output function Note ! the total duration of the music may be different depending on the value of the 'studio sample' (default=lO ms ). If you havwe a segment duration of e.g. 0.051 sec, the program rounds it to 0.06

> MIN VALUE, MAX VALUE "FUNCTI" or "SEQUEN" NAME OF BOX

of the output function

ti<br>A

**II** 

I

I

I

I

I

I

I

I,

I

I

I

I

I

I

I

I

I

I *'{'"•* 

#### ROUTINES FOR PROCESSING

#### CONVOL

Performs convolution on two sound files TYPE 0: convolute .DAC file with a .WAV file that represents a frequency spectrum for filtering l: convolute two .DAC files with one another DIRECTION +!: forward (i.e. cross-correlation) -l: backwards (convolution) INPUT! FIRST SAMPLE LAST SAMPLE INPUT2 FIRST SAMPLE GAIN FACTOR OUTPUT RECORD SIZE MIN.WINDOW MAX.WINDOW INCREMENT START WINDOW name of first input file start position in file 'INPUT!' last position in 'INPUT!' name of second input file start position in file 'INPUT2' real number . factor on 'INPUT2' (amplitude = gain/sqrt(windowsize)) name of output file number of samples to be dealt with at a time ( l-2048). smallest window size (3-maxwin) largest window size (minwin-2047) window size increment: added to or subtracted from window size every 'RECSIZ' samples window size at beginning

COPYDA

Copies a specified part of a .DAC file to a specified part of another .DAC file, overwriting any information that may have existed previously in the output file at the position(s) in question.

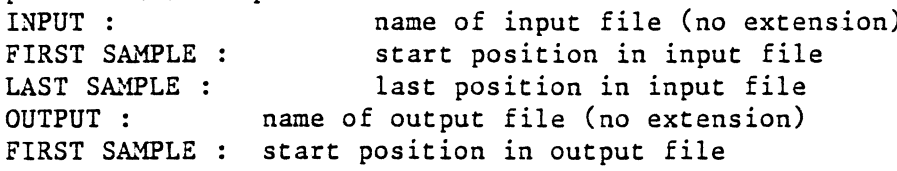

DELETE

Copies one .DAC file to another, but omitting a specified portion of the input file.

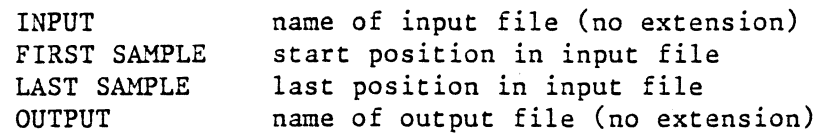

I

I

I

I

I

I

I

I

**II** 

I

I

I

I

I

I

I

I

I

I '

DISTRI

Reads a mono .DAC file and creates a stereo or quadrophonic file with distribution controlled either by a periodic function or by a fixed factor. As periodic function you use one of the waveforms stored within BADA.<br>INPUT FILE: name of input file (no extension) name of input file (no extension)<br>in input file FIRST SAMPLE: LAST SAMPLE: in input file (-131070=end of file)<br>OUTPUT FILE: name of outputfile name of outputfile NUMBER OF OUTPUT CHANNELS (2 OR 4), SAMPLING RATE : sampling rate in Hz of INPUT file ======= IF STEREO OUTPUT distribution mode 0 = fixed control for distribution between left and right (on X axis, if 4 channels) 1-7 = periodic function control ( from internal wavetable ) ------IF DISTRIBUTION MODE HAS BEEN DEFINED 0<br>give position (i.e. distribution fac ( i.e. distribution factor)  $-1$ =LEFT,  $0$ =CENTRE,  $+1$ =RIGHT) --------IF DISTRIBUTION MODE HAS BEEN DEFINED  $1 - 7$ delay mode give frequency in HZ of periodic function 0 = fixed control for distribution between left and right (on Y axis, if 4 channels)  $l-7=periodic function control$ --------IF DELAY MODE HAS BEEN DEFINED 0 give delay factor in samples ( -4096 to +4096 )  $---IF$ DELAY MODE HAS BEEN DEFINED 1-7 give frequency in HZ of periodic function for delay QUADROPHONIC OUTPUT ======== IF X axis mode  $0 =$  fixed control for distribution between left and right (on X axis, if 4 channels) l-7=periodic function control DISTRIBUTION MODE HAS BEEN DEFINED 1-7 --------IF  $\ddot{\cdot}$ . give FREQUENCY in HZ of periodic function LEFT LIMIT, RIGHT LIMIT (X AXIS) LEFT LIMIT, RIGHT LIMIT (Y AXIS)

I

I

I

I

I

I

I

I

I

I

I

I

I

I

I

I

t

l

I

IO.

**I** 

II.

**II** 

I

I

I

I

I

I

I

I

I

I

I

I

# DIVIDE

Subroutine that divides a stereo .DAG file into two mono .DAG files, copying each channel to specified parts of other .DAC files, and ERASING any information (after FIRST2 and FIRST3 )that may have existed previously there.

> INPUT - character - name of input file (no extension) FIRST! - integer - start sample-number in input file LAST! - integer - last sample-number in input file OUTPUT! - character - name of output file I (no extension) FIRST2 - integer - start sample-number in output file <sup>I</sup> OUTPUT2 - character - name of output file 2 (no extension) FIRST3 - integer - start sample-number in output file 2

NOTE ! FIRST2 and FIRSTJ must be in the range I to current length of the file +  $l$  ( If new outputfile(s), they must be 1)

# GAIN

Amplifies a .DAC file NOTE ! As periodic function you use one of the waveforms stored within BADA. INPUTFILE name of input file (without extension) first sample in input file FIRST SAMPLE LAST SAMPLE **OUTPUTFILE** FIRST SAMPLE MODE last sample in input file name of output file usually 1, but if the OUTPUTFILE.DAC already exists, you can choose to rewrite it from the FIRST SAMPLE. 0: single gain value throughout 1-7: control gain with periodic function -1: follow the amplitude of a .DAC file

GAIN if MODE has been defined 0 gain factor ('0) 1-7 frequency of periodic function

SAMPLING RATE in HZ of INPUT file

======= IF MODE has been -I then

NAME OF CONTROL FILE CONTROL SAMPLE SIZE (128,256,512,1024): START AT SAMPLE NO. :

MAXIMIZE

maximizes the amplitude of a .DAG file

INPUT name of file

HIX

Mixes two .DAC files, writing the result to a third file. The two inputfiles may be the same ones but MIX takes always the latest version of the named inputfiles.<br>INPUT l

INPUT 1 1 mame of the input file to be mixed<br>FIRST SAMPLE 5tart sample of sound to be mixed start sample of sound to be mixed<br>to be mixed NUMBER OF SAMPLES INPUT 2 mame of the second inputfile<br>FIRST SAMPLE start sample of the soundfile to FIRST SAMPLE start sample of the soundfile to be mixed<br>OUTPUT name of the output file name of the output file FIRST SAHPLE if there is an existing .DAC file and you named it as outputfile ( the latest version of it will be taken), you can keep a portion of it by answering this question. Otherwise give the value 1.<br>MIX TYPE 0 : straightforward addition of the two files  $0$ : straightforward addition of the two files 1 : maximize in proportion (output level=1.0)<br>2 : maximize 50/50 ( - " - )

 $2: \text{maximize } 50/50$  (  $-$  " - )

# MIX2

Mono/stereo mixer . It writes a parameter file that can be called by "MMIX" to perform mixing of up to 100 mono or stereo .DAC file segments to one mono or stereo file, with parameters controlled by ONE OF THE INTERNAL WAVETABLE (numbered from 1 to 7 .) The resulting parameterfile must be executed by "MIX".

The program asks for

MIN GAIN, MAX GAIN, GAIN . WAV, . WAV FREQ:

Every filesection which will be choosen to be mixed, gets a gain value. This gain value is defined as a sample value of the GAIN .WAV ( one of the internal tables) at the starttime of the particular mix,between MIN and MAX values. The given value of .WAV FREQ defines which section of the wavetable should be read or how many times should be read respectively.This frequency value must be scaled to the total duration , i.e. to the last start time of a mix. ( see example below. )

MIN DEN, MAX DEN, DEN . WAV, . WAV FREQ: The density defines time between start-time of mixings, i.e. how many mixes should occure in comparison to the total duration(: i.e. to the last start time of a mix. ( see example below. )

MIN POS, MAX POS, POS . WAV, . WAV FREQ: Position in the room  $(-1 \text{ to } + 1)$ 

MIN DELAY, MAX DELAY, DELAY .WAV, .WAV FREQ:

Delay between channels ( if stereo) in samples (max 4096) MIN FADE, MAX FADE, LAST TIME(  $sec.$ ):

Fade in/out in samples and The last time a nixing shall start.

DEFINE YOUR INPUTFILES ; CLOSE WITH EMPTY LINE.

You can give as many file definitions as you wish. The program will choose randomly a file at each start time.

FILE NAME :

CHANNNELS, FIRST SAMP, LAST SAMP, MIN SIZE, MAX SIZE :

Define the section of the file where all parts should be taken from (FIRST SAMP and LAST SAMP ). Define the MIN/MAX size of the part within the section to be taken and mixed. The actual length of the part is then dependent on a random choice.

FILE NAME :

CHANNNELS, FIRST SAMP, LAST SAMP, MIN SIZE, MAX SIZE : etc. ( end with RETURN only )

I BADA

I

I

I

I

L

**ll** 

I

I

I

I

I

I

I

I

I

I

**-**<br>-

**i** 

### Example :

Suppose you wish to mix 5000 sample long sections of a file, choosen between samplings 100000 and 200000 . The last mix on the resulting file should occur at time 20. sec .This 20 seconds is our reference duration . At the start you wish to have I mix per second , on the middle of this file ( totally 20. sec long! ) 10 mixes per second and at the end I mix per second again. These values define a half period of a triangle waveform (stored at the 3-rd internal wavetable)

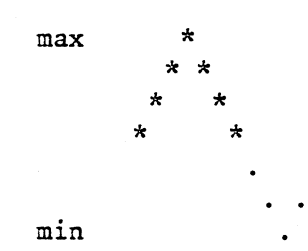

The minimum value of the waveform itself is NOT identical with our density minimum because of that the period of the waveform starts in in the middle of between min/max . Our density minimum should be therefore be 2.sec instead. Observe, we want to use only the half of the period (i.e. freq. .5) during a time of 20. seconds. Therefore the whole periodtime is 40. sec. To get the appropriate density maximum ( which should be 10 mixing *I* second = 0. I ) over time ,we have to devide I second by 40. which gives us 0.025. for the value of frequency. Our values then :

DEN, MAX DEN, DEN .WAV, .WAV FREQ:2,.l,3,0.025

To get the opposite function APPLIED FOR GAIN, i.e. the more mixings the less gain, ( wanted  $min = .5$  , wanted  $max = 1.$  )

MIN GAIN, MAX GAIN, GAIN .WAV, .WAV FREQ:1.5,0.5,3,0.025

**I** 

I

I

I

I

I

I .

I

I

I

I

I

I

I la

I

' i

.

I .

I

t

**'** 

,.,

As a result for these parameters above you get the fo<sub>r</sub>lowing outputfile<br>( to be processed by MMIX ) . Examin the time and the gain.

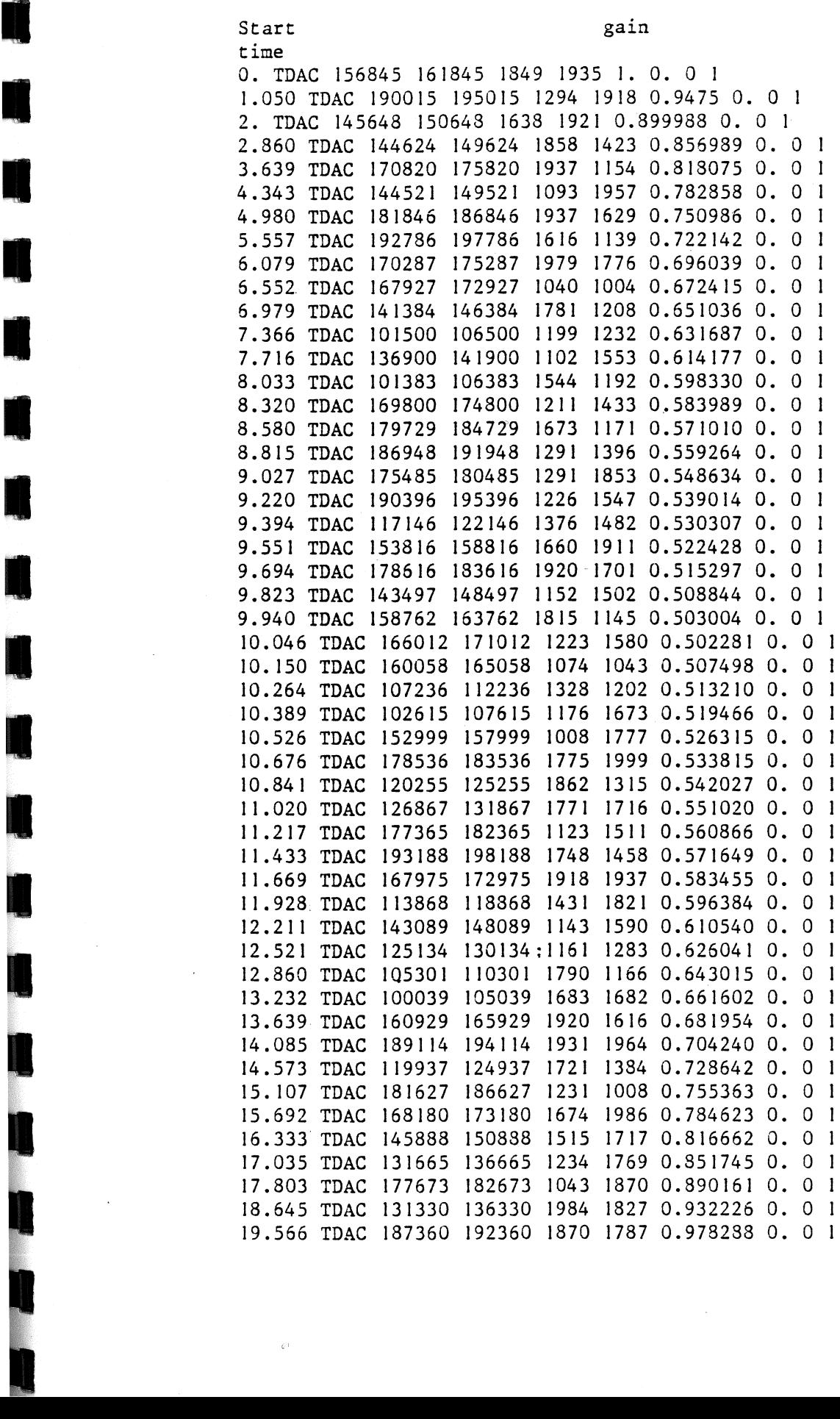

. It reads from a parameter file containing any number of records. The parameterfile can be created with MIX2 or in any other ways (record format see below ).

It asks for :<br>OUTPUTFILE : name of outputfile withouth extension (.DAC) ( It could be an already existing one) SAMPLINGRATE, NUMBER OF OUTPUTCHANNELS : PARAUETERFILE (incl extension) The previously created parameterfile (e.g. with MIX2) INCLUDE CURRENT OUTPUT (I) OR OVERWRITE (0) : One record of the parameterfile must contain the following values: TIME (SECS) : start time of one mix (GLOBAL, in seconds) FILE name of .DAG file withouth extension FIRSTSAMPLE : start sample in file LASTSAMPLE : last sample in file, ( negative number =  $END-OF-FILE$ )<br>FADEIN : number of samples for FADE-IN : number of samples for FADE-IN FADEOUT : number of samples for FADE-OUT GAIN : gain factor for this file  $(1.0 = 0$  DB,  $0.0 = -100$  DB) DISTRIBUTION: position between two speakers  $(-1 = LEFT, +1 = RIGHT)$ DELAY : delay between channels in samples (0 TO 4096)<br>CHANNELS : number of channels (1 or 2) on this file : number of channels (1 or 2) on this file All parameters, except "file", may be written as integers or real numbers. Numbers may be omitted from the end of the line, in which case the last defi-

#### HSPLIC

ned value for this parameter remains valid.

Hultiple splice. This program produces an .DAG outputfile by splicing unlimited (SIC !) amount of .DAG-file sections together, according to the specification of the user, stored on an ASCII file, with default extension .SPL . This file is supposed to exist i.e. created previously. You can create an .SPL file with the EDITOR or you can use the program SHUFFLE to create it for you by choosing randomly among defined sound files, segments etc. (\$SHUFFLE ).

NOTE ! if you are using a .SPL file created by SHUFFLE, you have to have a PAUSE.DAG file on your DRAI: . You can COPY it from DRAl:[SAFE] Here followes an example of an .SPL file :

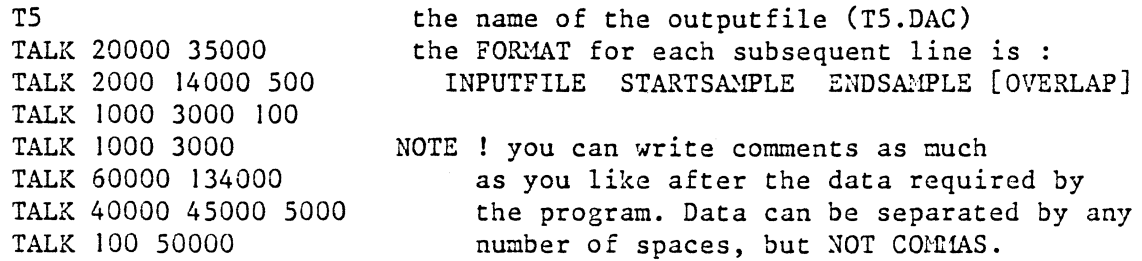

NOTE ! The default value of overlap is 100 ms, or the last value defined for it. The value of overlap must be maximum half of the length of the preceding and following .segment (i.e. no empty "tape" operations are allowed.)

**BADA** 

I

I

I

I

I

I

I

I

I

I

I

I .<br>.<br>.

.

I

I

L

Page 14

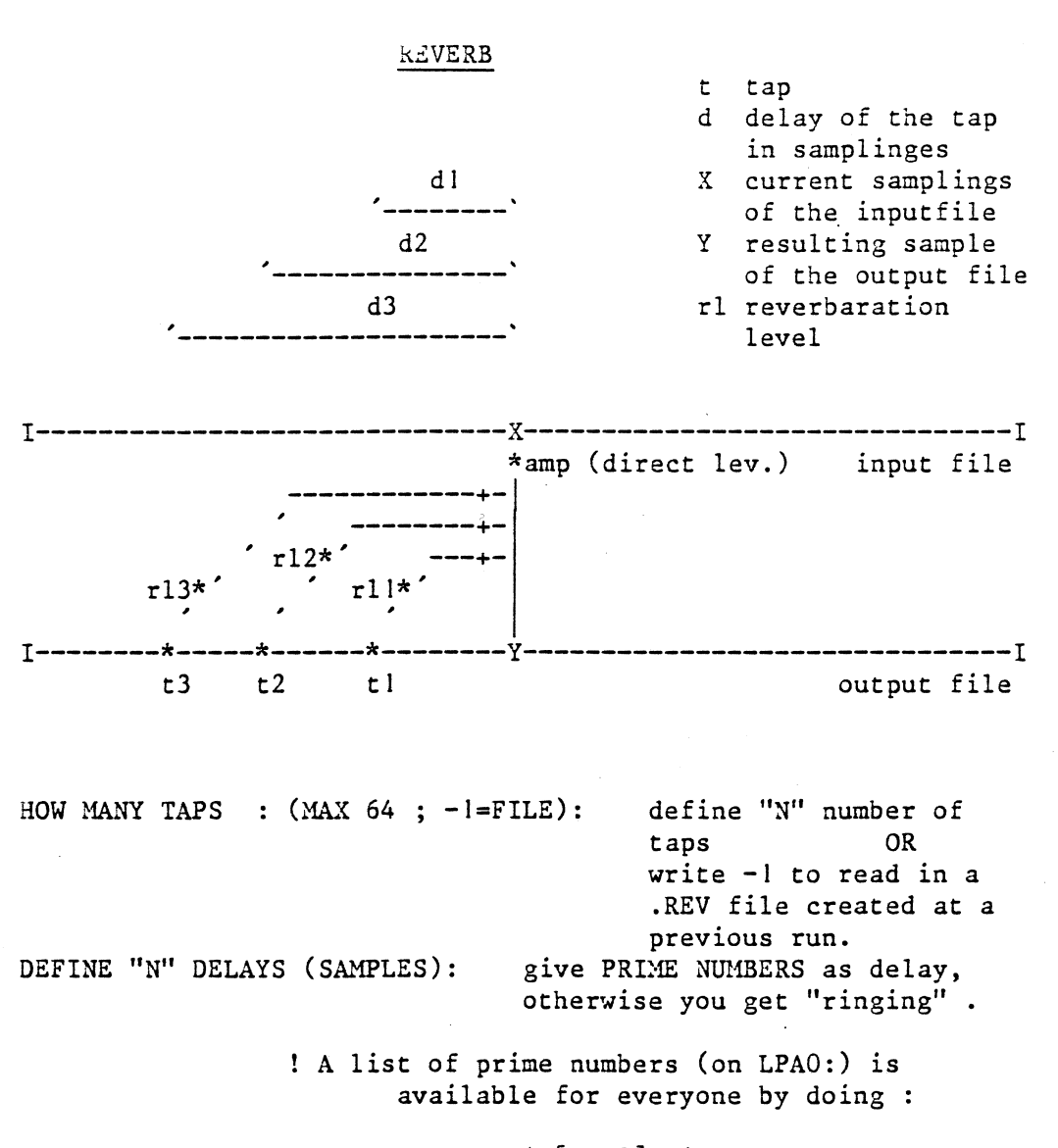

# \$@[sys2]prime

DEFINE "N" REVERBERATION LEVELS (NORMALISED AUTOMATICALLY): You can give these levels in any scale you wish, their relationship counts only . They will be scaled to appropriate levels. TO BE NORMALISED TO: means : GIVE OVERALL REV.LEVEL

DIRECT LEVEL (0-1):

NAME OF .REV FILE (RETURN FOR NO SAVE): saves your data on a file you name

You can create your own .REV file using the EDITOR. The data format is direct level, reverb level(normalisation factor) delay!, unnormalised rev.level! (relational data) delay2, unnormalised rev.level2 (relational data) etc.

I

I

I

I

I

I

I

I

I

Ring-modulates the contents of specified locations of two .DAC files, writing the result to a third file.

SPECSH

Spectrum shifter. This program analyses (Fourier transform) a .DAC file ( input file ), alters the frequency and amplitude characteristics of file according to the following functions :

Function No.

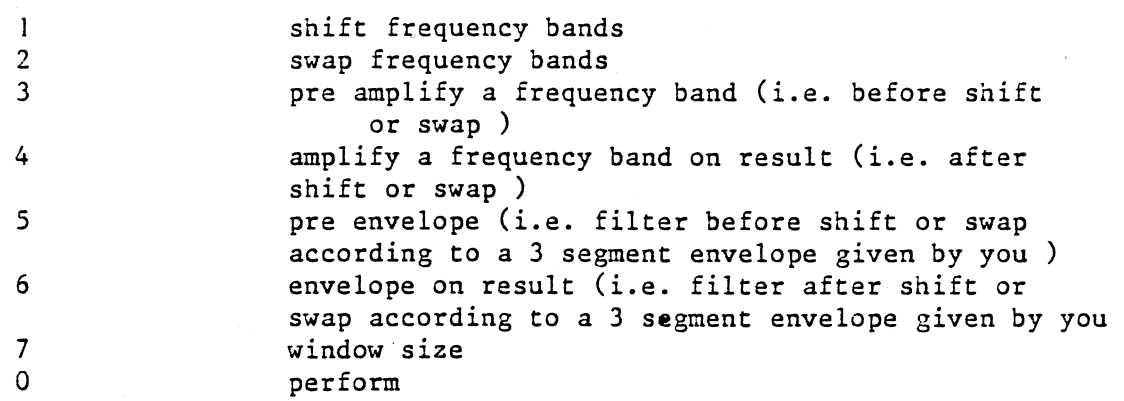

Both of the analysis and re-synthesis part of the program divides the frequency spectrum of the files ( from 0 Hz to samplingrate/2 Hz)into 4096 frequency components (FCMP) . The user must give all of the data, concerning the definiti ons of the frequency bands, in FCXP's instead of Hz.

About the input data for the Functions :

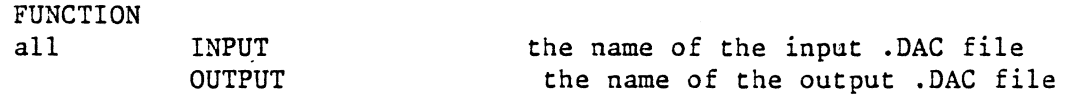

(Shift band .)

 $\mathbf{1}$ 

BAND-SIZE: the size of the frequency band to be shifted, in FCXPs LOW COMPONENT: the starting FCMP of the band-size to be shifted<br>.DISTANCE:

defines the starting FCMP of the new, shifted band , calculated as :

new starting FCMP=LOW COMPONENT + DISTANCE

NOTE Shift does NOT erase the original bandsize to be shifted, it copyes it only to a new place.

I

I

I

I

I

I

I

I

I

I

```
FUNCTION
```
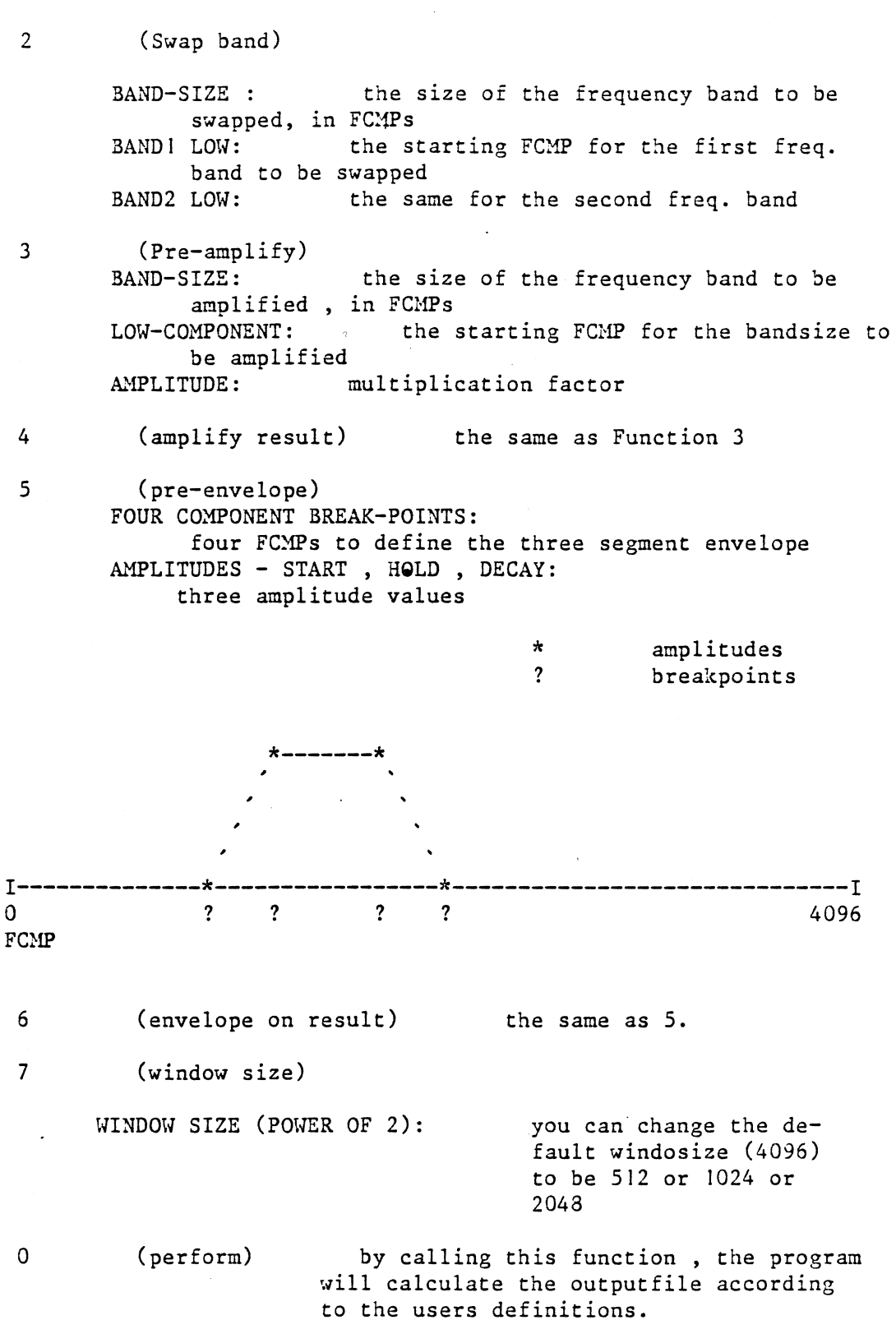

**BADA** 

I

I

I

**"I\>,,.**   $\sim$ 

I

I

I

I

**- 11** 

I

Page 17

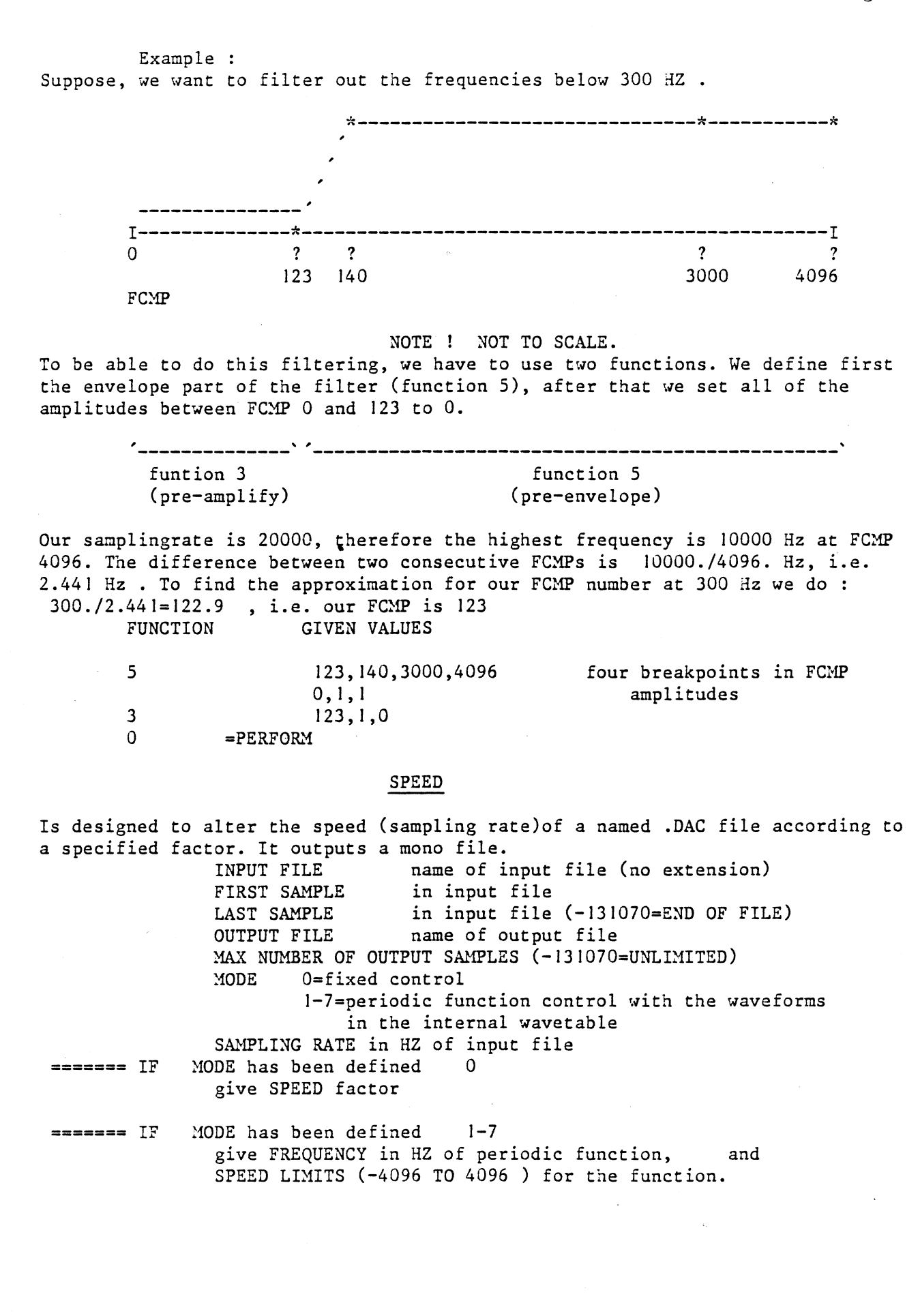

I

I

I

I

I

 $\overline{a}$ 

I . BADA Page 18

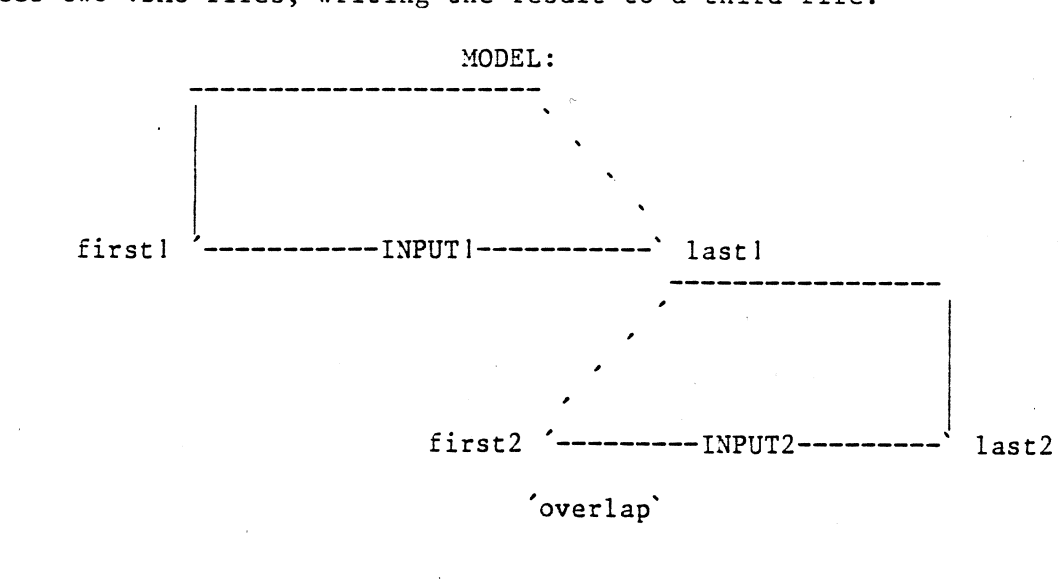

I SPLICE Splices two .DAC files, writing the result to a third file.

 $\ddot{\cdot}$ 

------------OUTPUT---------------

II. ..

### ROUTINES FOR SYNTHESIS

This package has been build to model the EHSDEV package of the PDP 15/XVM system and apply it for software synthesis.

# Initialising.

TAPE TAPE NR where NR is an integer less then 100. It initialises a synthesis file with file name TapeNR.DAC .e.g. TAPE03.DAC

# "Studio" and system setup.

### SRATE

Samplingrate

..

### CHANS

Number of output channels (1-4)

### **CSTEP**

Like ESTEP and GSTEP in EMSDEV. Do not change the default value.

PTRIG

Phase trigger. FG NUMBER, 3 OUTPUT FG NUMBERS :

FGNR generator whose phase is to act as control

OUTI, OUT2, OUT3 generators whose phases are to be set to zero every time generator 'fgnr' passes the end of one wave period. Generator 'FGNR' is not automatically cleared by its own trigger, though it will be cleared if one of the 'out' numbers is the same as 'FGNR'. However, the phase of generator 'FGNR' is automatically MODULO'd to keep it within 0 and I. Zero values indicate that no generator is to be controlled. On command/data file :

> PTRIG I 12 13 14

### FMC ON

### TYPE, FROM(GEN), TO(GEN/CD):

It is used to make connections between generators(to create FM and AM generators), or between generators and channel distributors. Multiple connections cannot be made or maintained with this routine: single (dis)connections only are made, the remaining connection points being cleared.

TYPE :  $0 =$  disconnect,

 $1$  = connect generator to another generator's FREQUENCY input 2 = connect generator to another generator's AMPLITUDE input -1 = connect generator to channel distributor On command/data file :

FMCON I I 2 **FMCON**  $-1$  34 2

### MULCON

Makes multiple connections from one generator output to 8 device inputs (generator frequency, generator amplitude, or channel distributor).

FG NUMBER, 8 CONNECTIONS :

FGNR generator whose output is to be connected

CONNECTION connection data, each word means:

 $-N$  = connect to channel distributor N  $0 =$  disconnect 0 ' N ' 57 = connect to FREQUENCY input of generator N 56 'N ' 113 = connect to AMPLITUDE input of generator N-56<br>N ' 112 = error  $N$   $112$ 

On command/data file

MULCON 12 -I -2 13 14 0 0 0 0

### FGT

NUMBER, TYPE:

assignes generator type to generator number.

Type :

 $0 =$  inactive

- $l =$  smooth wave-form with intermediate values interpolated between the defined points
- 2 = no interpolation; defined values kept until new value encountered
- 3 = pulsed; defined values in wave are active only for a specified percentage of time. Otherwise wave gives O. e.g.  $903$  = wave active  $90\%$  of time  $153$  = wave active  $15\%$  of time

On command/data file :

FGT 22 3

I

I

I

I

deassign

CLEMS

Program that clears: generator frequency and intensity amplifier intensities all connection points generator "active" flags CDA Sets amplitudes on channel distributor amplifiers. CD no channel distributor number  $(1 - 8)$ <br>CHANNEL no channel number  $(1 - 4)$ CHANNEL no channel number  $(1 - 4)$ <br>AMPLITUDE amplitude  $(0, -1)$ amplitude  $(0. - 1.)$ <br>CDA On  $command/data file$ : I I I FGF Sets frequency (0. -samplingrate/2.) on generator number (1-56) NUMBER, FREQUENCY : On command/data file : FGF I 234 FGA Sets amplitude (0.='amp'J.) OR modulation index on generator number (1-56). N O T E ! ! ! Do not use amplitude value 1., give 0.999 instead. NUMBER, AMPLITUDE  $(0. = 'amp' 1.)$  OR MOD INDEX  $(0-100)$ : On command/data file : FGA I 0.98 FGA 2 56.7 FGW Puts a proportional value in the range 0 to I on, one of the 7 wave-forms for a specified generator ( you can mix different spectrums ). GENERATOR NUMBER WAVE FORM NUMBER  $(1 - 7)$ PROPORTION  $(0 - 1)$  TO BE SET ON THIS WAVE On command/data file : FGW 2 6 N O T E ! !! ALL of the generators have the default wave 1 . To be able to assign a NEW waveform you should DEASSIGN first like : FGW<br>2 1 0 deassign FGW 2 6 1 assign NOTE ! ! ! You can mix the available waveforms by assigning different proportions, like : FGW FGW 2 1 0 FGW 2 3 .5 assign 50% FGW 2 5 .5 assign 50%

I

I:

I

I

I

I

I

I

I all alta control de la control de la contrada de la contrada de la contrada de la contrada de la contrada de<br>En la contrada de la contrada de la contrada de la contrada de la contrada de la contrada de la contrada de la

**International Control** 

I

I

I

 $\mathbf{I}$ 

Page 22

FGP

NUMBER, PHASE (REAL):

sets an absolute phase value in the range 0.-1., on a specified generator. Values outside this range are automatically adjusted (with 'MOD')

GENERATOR NUMBER  $(1 - 56)$ PHASE VALUE (0. - 1., NORMALLY)

on command/data file :

FGP 56 0.5

FM

NUMBER, MOD FREQU, MOD IND, FREQU, INTENSITY ( 0-100) :

stores fm parameter information.

GENERATOR NUMBER (1 - 16) MODULATION FREQUENCY MODULATION INDEX CARRIER FREQUENCY INTENSITY IN DB  $(0.0 - 100.0)$ 

generator parameter information is put into the same tables as are used by 'FGQ'. FM(I) uses positions for FG(25) and FG(26); FM(2) uses positions for FG (27) and FG (28); etc.

when 'TAPE' is called, these generators are automatically connected *to* form simple frequency modulation generators; The outputs of the carrier generators are connected by default to CHANNEL DISTRIBUTOR 1.

INTENSITIES OF ZERO ARE CONVERTED TO AMPLITUDE ZERO

on command/data file :

FM 16 200 10 400 90

#### TIME

writes music information (amplifier levels, generator frequencies and levels, etc) to sound for a given number of milliseconds.

ENDPLY

it closes music sound files and returns information about duration and number of studio samples.

I

I

l

I

I

I

I

I

# EXAMPLE OF SYNTHESIS

# EX!

Suppose, we want to generate 10 notes.

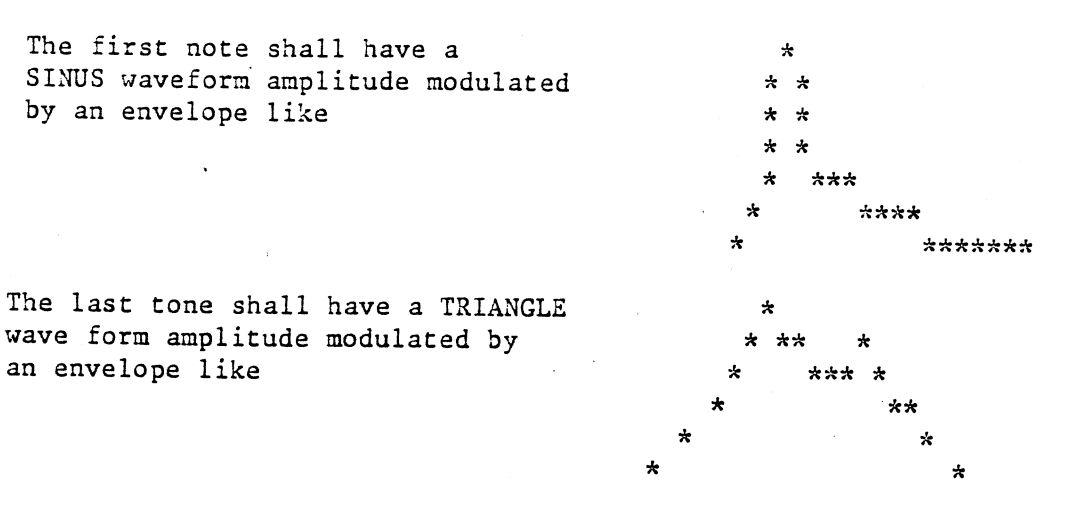

The notes in between shall change their waveform and modulation characteristics to achieve a gradual transformation. They shall have a slight vibrato, i.e. frequency modulation.

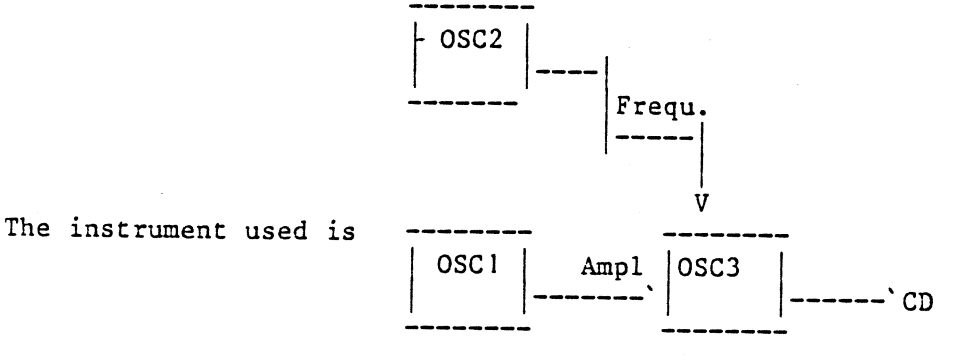

BADA

 $\hat{\mathcal{I}}$ 

 $\tilde{C}^1$ 

 $\tilde{\tilde{z}}$ 

 $\ddot{\phantom{0}}$ 

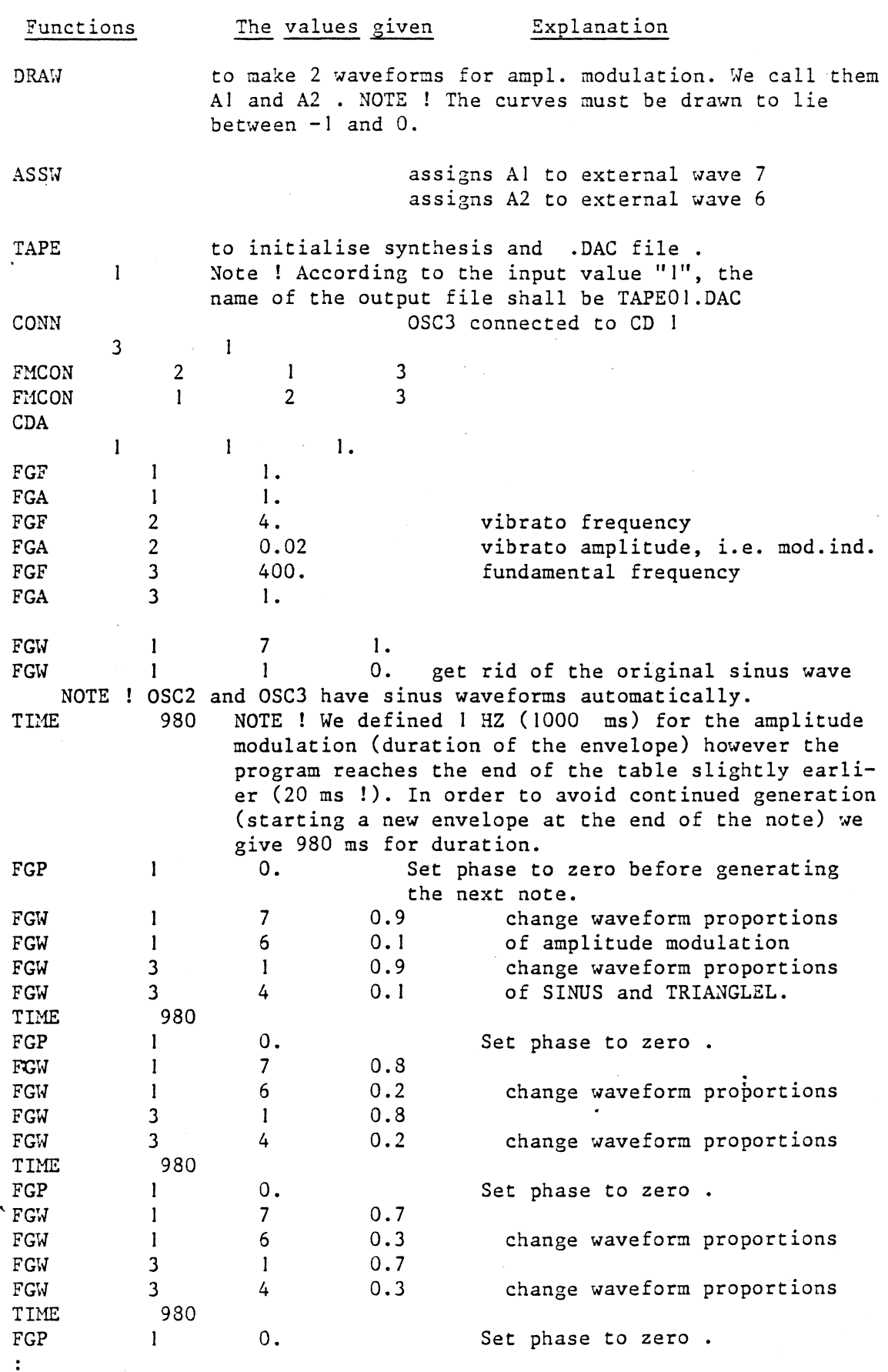

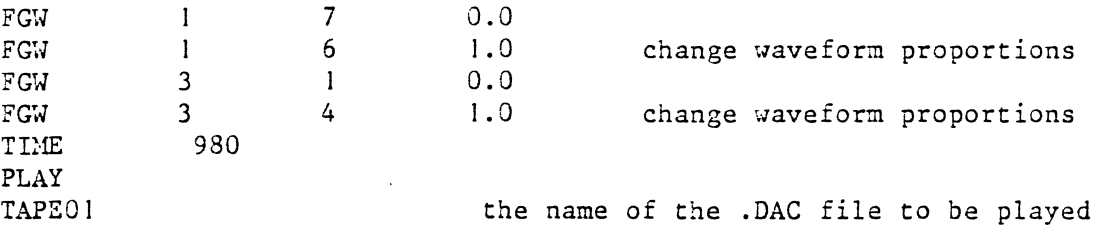

### **MISCELLANEOUS**

### CALL

Calls a combined command and data file. The file must consists of BADA commands and data following each other in the same order as they are given interactively . When certain subroutines asks internal questions, the processing of this command/data file is interrupted temporarely until the user supplies the program with needed data FROM THE TERMINAL.

NOTE ! I.) CONVOL does NOT work calling it from this file

### COUNT

Switch to display the current sample number during processing. Default is OFF. When OFF, CTRL T displays the current number. DURING execution of a function CTRL N can be used to change the switch. NOTE ! CTRL T does NOT work within the WSP package of BADA.

#### EXIT

Exits from BADA

 $\ddot{\phantom{a}}$ 

#### INTRPT

The execution of the BADA package may be interrupted by CTRL Z any time. This facility can be turned OFF by assigning the value 0 .It can be usefull when you run BADA in batch.

#### LENGTH

Displays the length of a soundfile (.DAC)

### LEVEL

Displays the maximum level of a soundfile ( *:DAC)* 

### PLAY

Plays .DAC files, ( file names (8) with space between, plays after each other successively.

### TWAVE

Plays .WAV files which should be situated on DRAI: .

# The Program WSP within BADA

You enter the VAX version of the program package WSP. To be able to work with WSP within the BADA package you have to follow the procedure below.

> I. initialise 1.1 open sound file (TAPE)<br>1.2 fill waveform tables ( fill waveform tables (ASSWAV) with . WAV files if you want to change the default wavetables 1.3 assign waveforms to generators (FGW) 2. connect (FMCON) 3. set amplitude on channel distributors (CDA) 4. call WSP 5. work with WSP 6. exit WSP 7. listen to the result by calling PLAY 8. call WSP<br>9. work w 9. work with WSP 10. exit WSP II. listen to the result by calling PLAY 12. close soundfile (ENDPLY)

NOTE ! CTRL Z does NOT work within WSP. You have to write EXIT instead.

To learn WSP you have to study the WSP MANUAL first.

In order to help you in practical programming, there a couple of files collected on the directory [WSPBADA] . Copy them to your directory . These files can be grouped into different pedagogocal stages:

Stage I.

I

I

I

I

 $\blacksquare$ 

I

I

I<br>I

TEST1.WSP followed by TEST2.WSP and TEST3.WSP. They have corresponding .BAD files to initialise BADA. Study even BADAWSP.TXT. It contains information about these files.

Stage 2.

TFM1.WSP, TFM2.WSP, TFM3.WSP and TFM4.WSP. They have corresponding .BAD files to initialise BADA and corresponding RUNFMl.WSP , RUNFM2.WSP , RUNFM3.WSP and RUNFM4.WSP which should be called after the TFMx.WSP files. They triggers the generation

Stage 3.

BASFMVI.WSP, SEQUFMVI.WSP together with RUNFMVI.WSP, INITFM.WSP and corresponding FMV1.BAD.

Stage 4.

Study the file SUGGEST. TXT. Print it out.